# Paper2GIS

Auto-digitising, paper-based participatory GIS

Dr Jonny Huck The University of Manchester jonathan.huck@manchester.ac.uk https://jonnyhuck.co.uk

### Participatory GIS

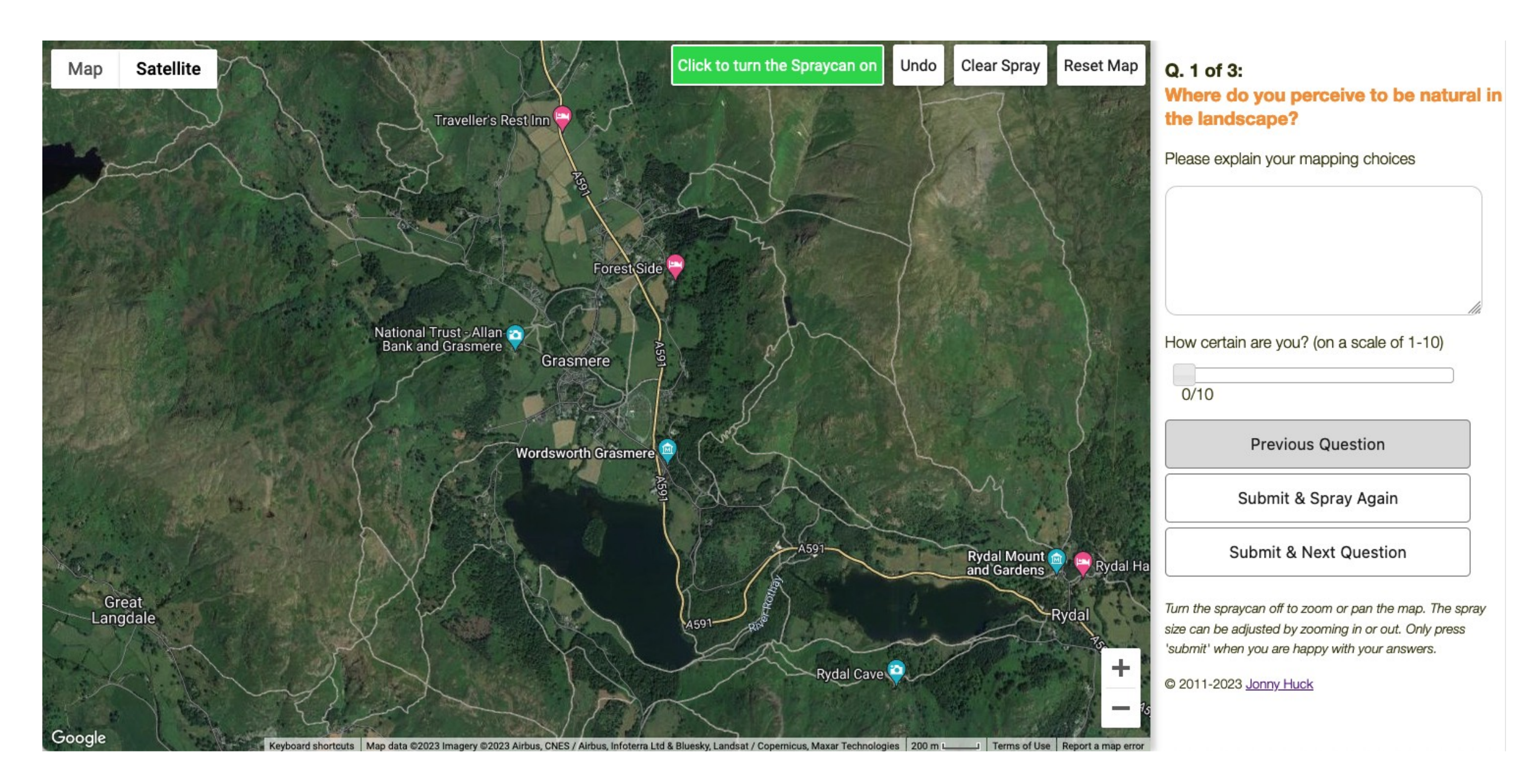

#### https://map-me.org

# Representation  $\delta$ Accessibility

(Huck et al. 2017)

# Digital Divide(s)

# Paper2GIS

<https://github.com/jonnyhuck/Paper2GIS> V1. 2016

### Participant Researcher

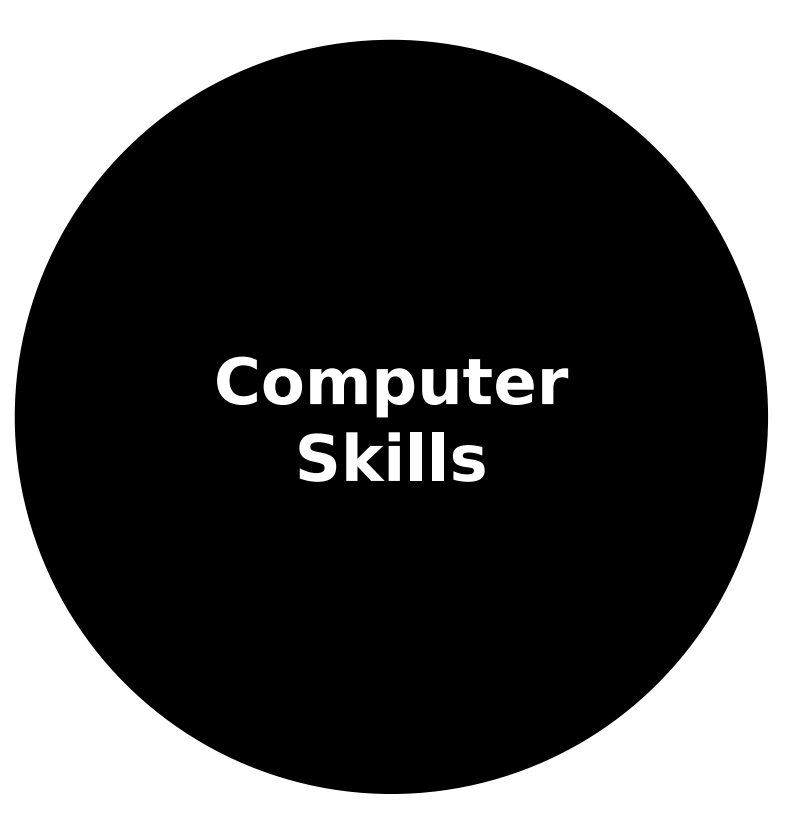

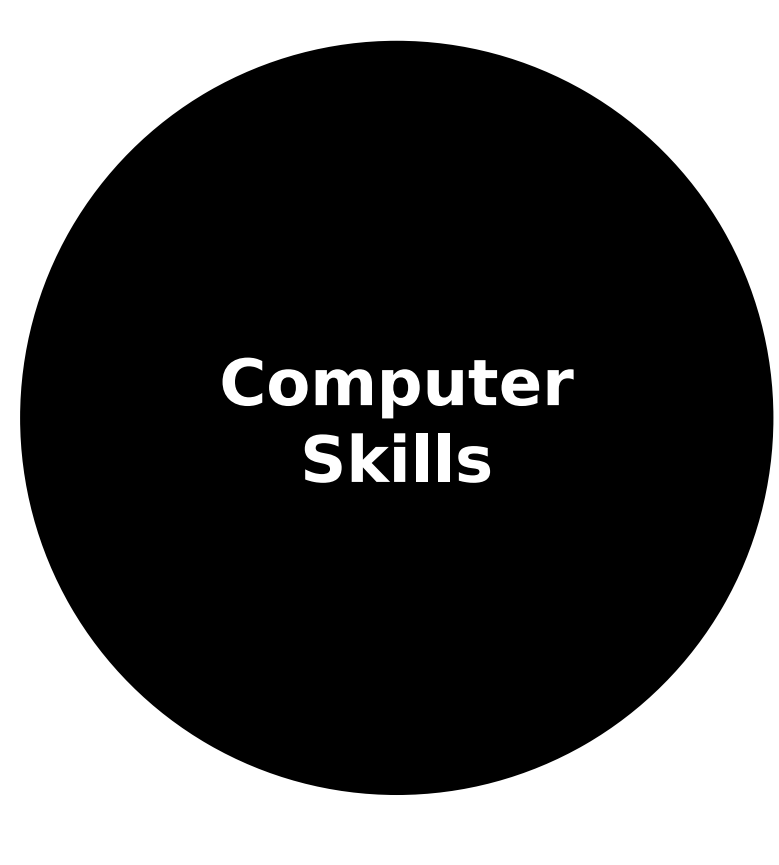

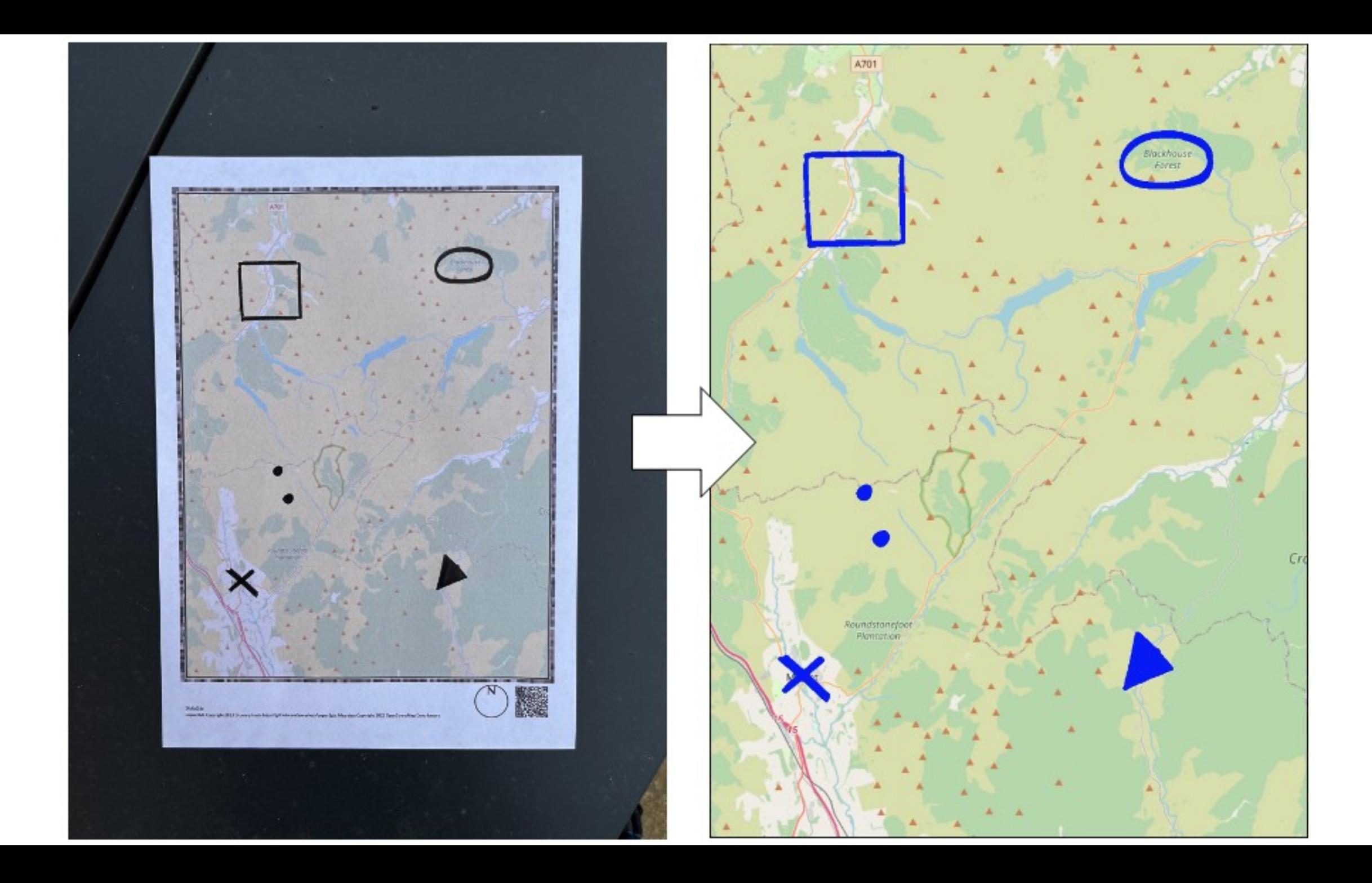

1. Create a map (p2g.py generate)

### 2. Draw on it & photograph

### 3. Extract (p2g.py extract)

### p2g.py generate

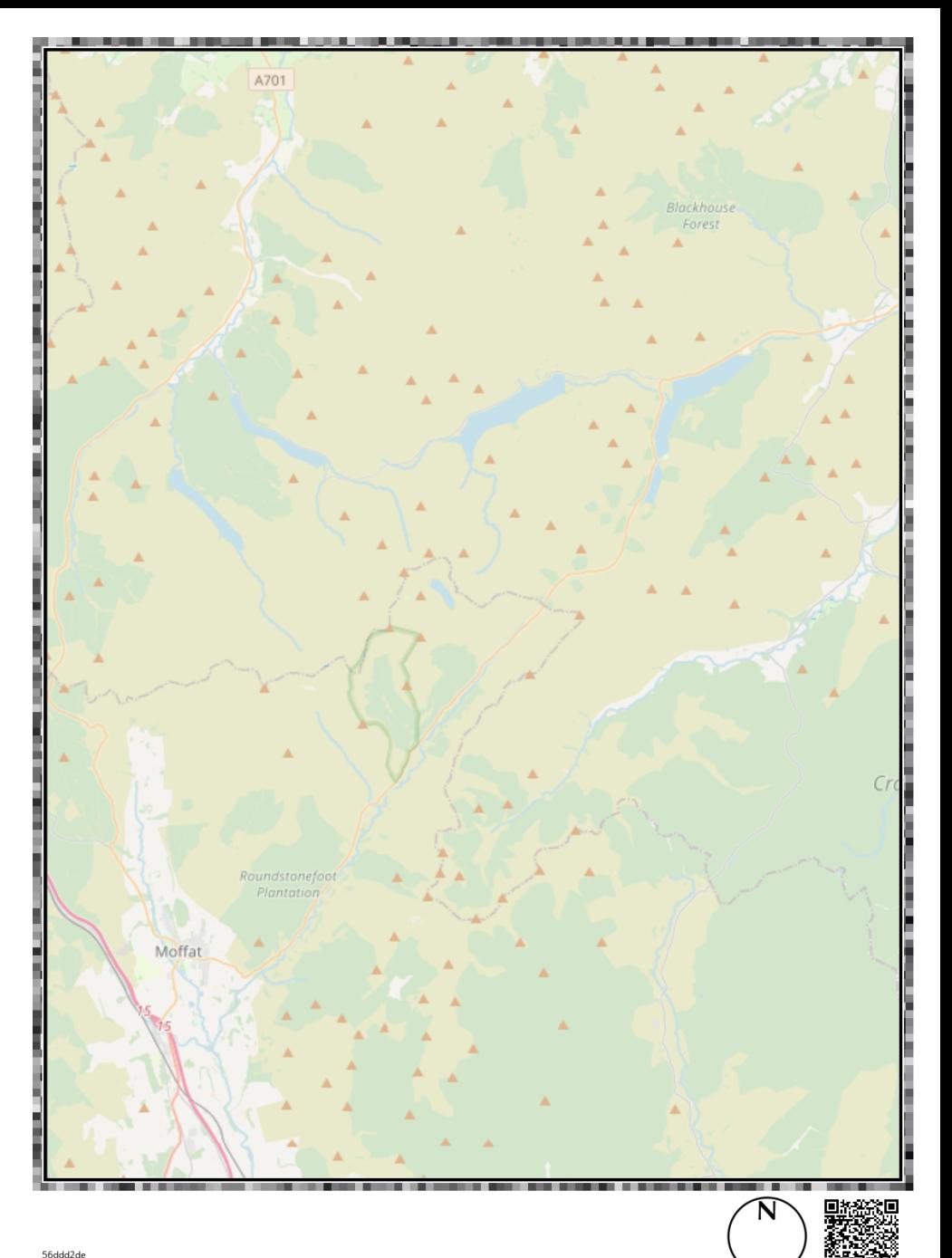

python p2g.py generate -a -390704  $-b$  7414244 -  $c$  -343416 - d 7476887  $-0$  ./thf-map.png  $-t$  True  $-z$  10

```
python p2g.py generate -a -390704
-b 7414244 - c -343416 - d 7476887
-o ./thf-map.png -t True -z 10
-s True
```
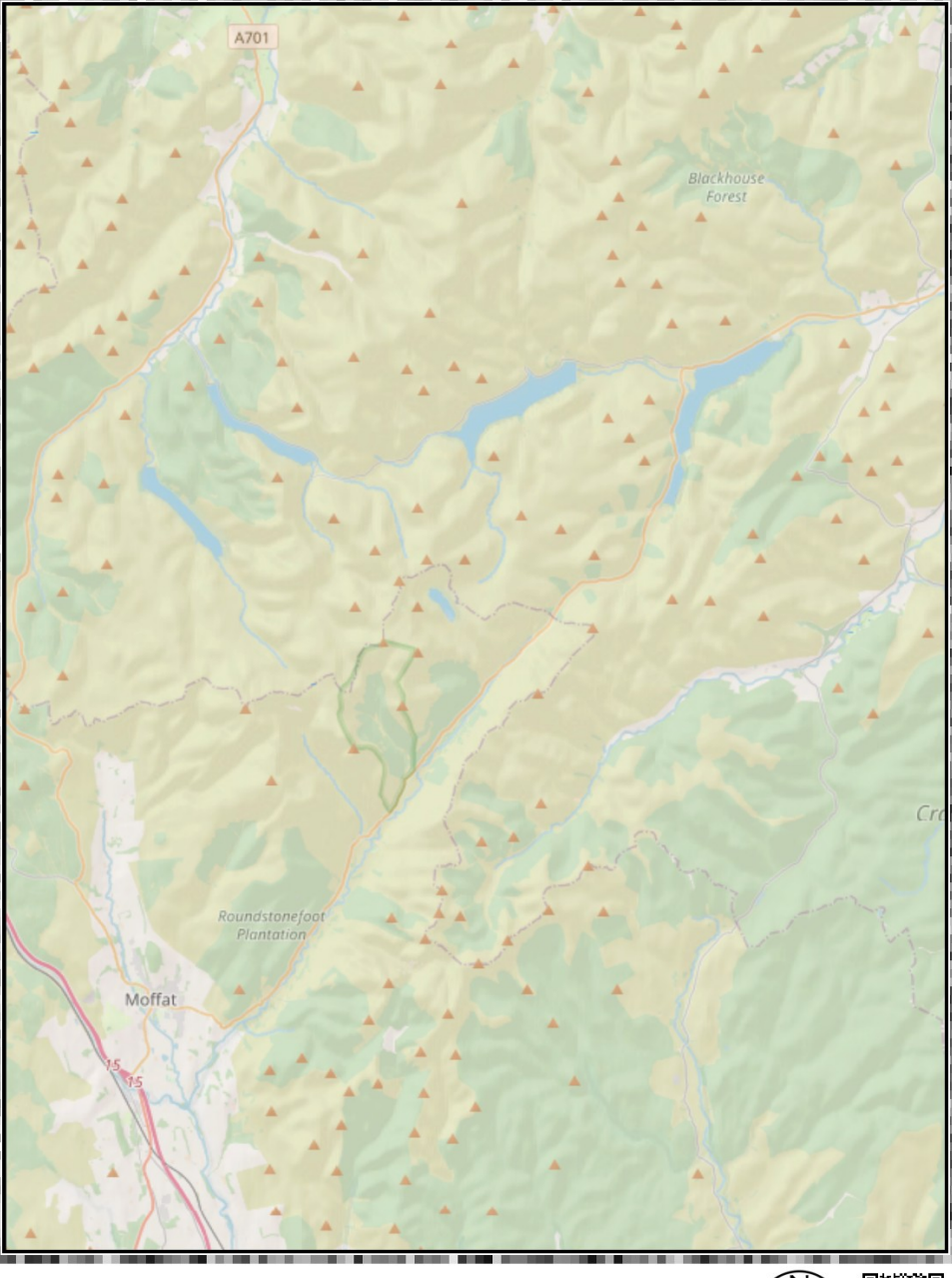

f9c52610 Paper2GIS Copyright 2023 Dr Jonny Huck: https://github.com/jonnyhuck/paper2gis. Map data Copyright 2023 OpenStreetMap Contributors. Hillshade data Copyright 2023 ESRI, USGS.

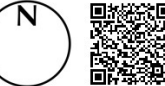

usage: Paper2GIS generate [-h] -a BL\_X -b BL\_Y -c TR\_X -d TR\_Y [-e EPSG] [-r RESOLUTION] [-i INPUT] [-o OUTPUT] [-t {True,False}] [-f FADE] [-z ZOOM] [-s {True,False}] [-sa HILLSHADEALPHA]

```
options:
    -h, --help            show this help message and exit
    -a BL_X, --bl_x BL_X  bottom left x coord
    -b BL_Y, --bl_y BL_Y  bottom left y coord
  -c TR X, --tr x TR X top right x coord
    -d TR_Y, --tr_y TR_Y  top right y coord
    -e EPSG, --epsg EPSG  EPSG code for the map CRS
    -r RESOLUTION, --resolution RESOLUTION
                                                    Resolution of the input map image (dpi)
    -i INPUT, --input INPUT
                                                     the input map image (file path) - this is ignored if --tiles=True
    -o OUTPUT, --output OUTPUT
                                                    the output data file (file path)
    -t {True,False}, --tiles {True,False}
                                                    create a OSM map (ignores --input)
    -f FADE, --fade FADE  intensity of the white filter over the tiles (0-255)
    -z ZOOM, --zoom ZOOM  requested zoom level of OSM tiles (necessary if using tiles)
    -s {True,False}, --hillshade {True,False}
                                                     add hillshade to generated OSM map
    -sa HILLSHADEALPHA, --hillshadealpha HILLSHADEALPHA
                                                     the alpha value for the hillshade layer
```
### p2g.py extract

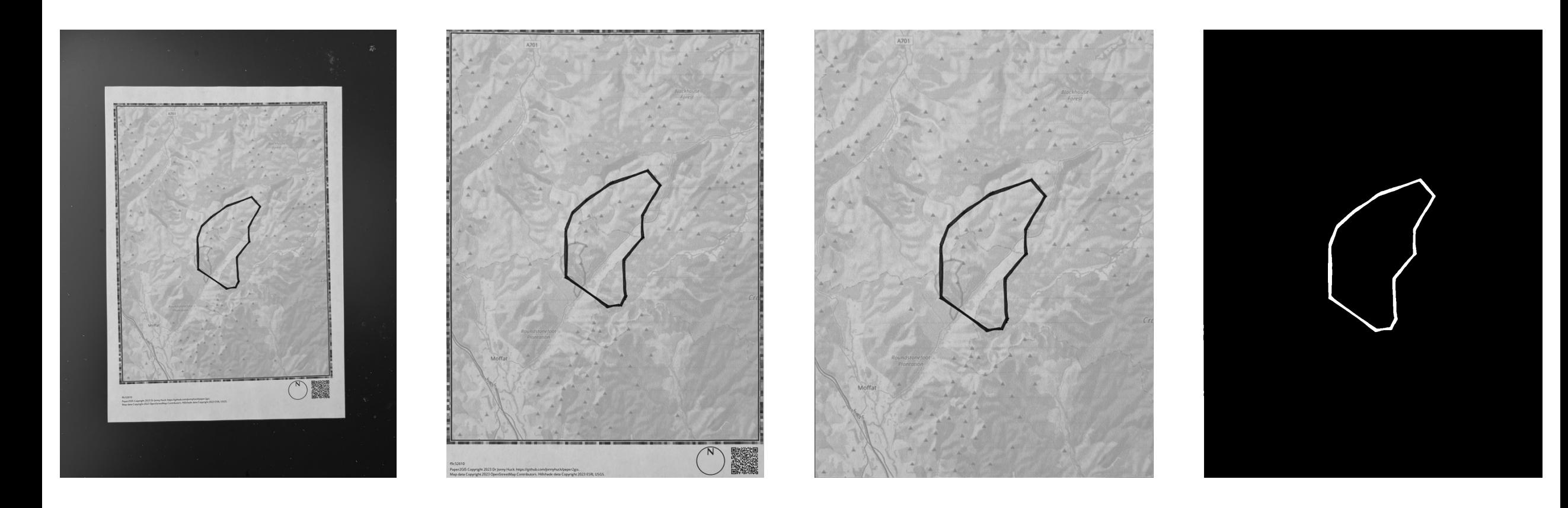

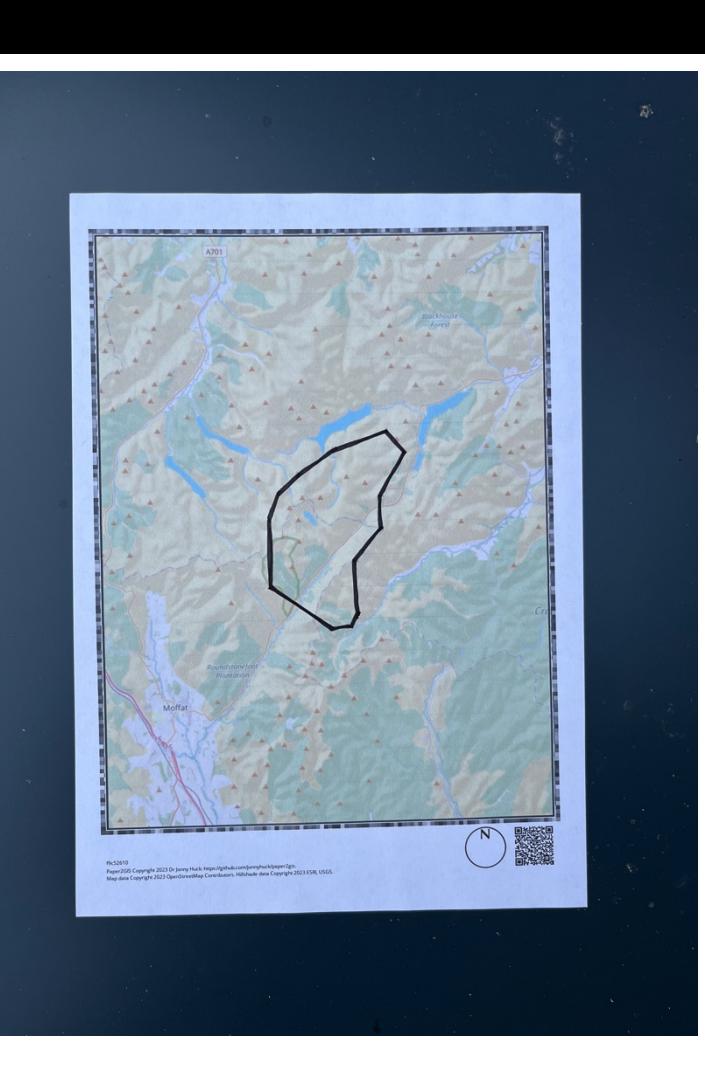

### python p2g.py extract -r thf-map.png -t IMG\_3116.jpg -o out/raw\_poly.shp -a 250000

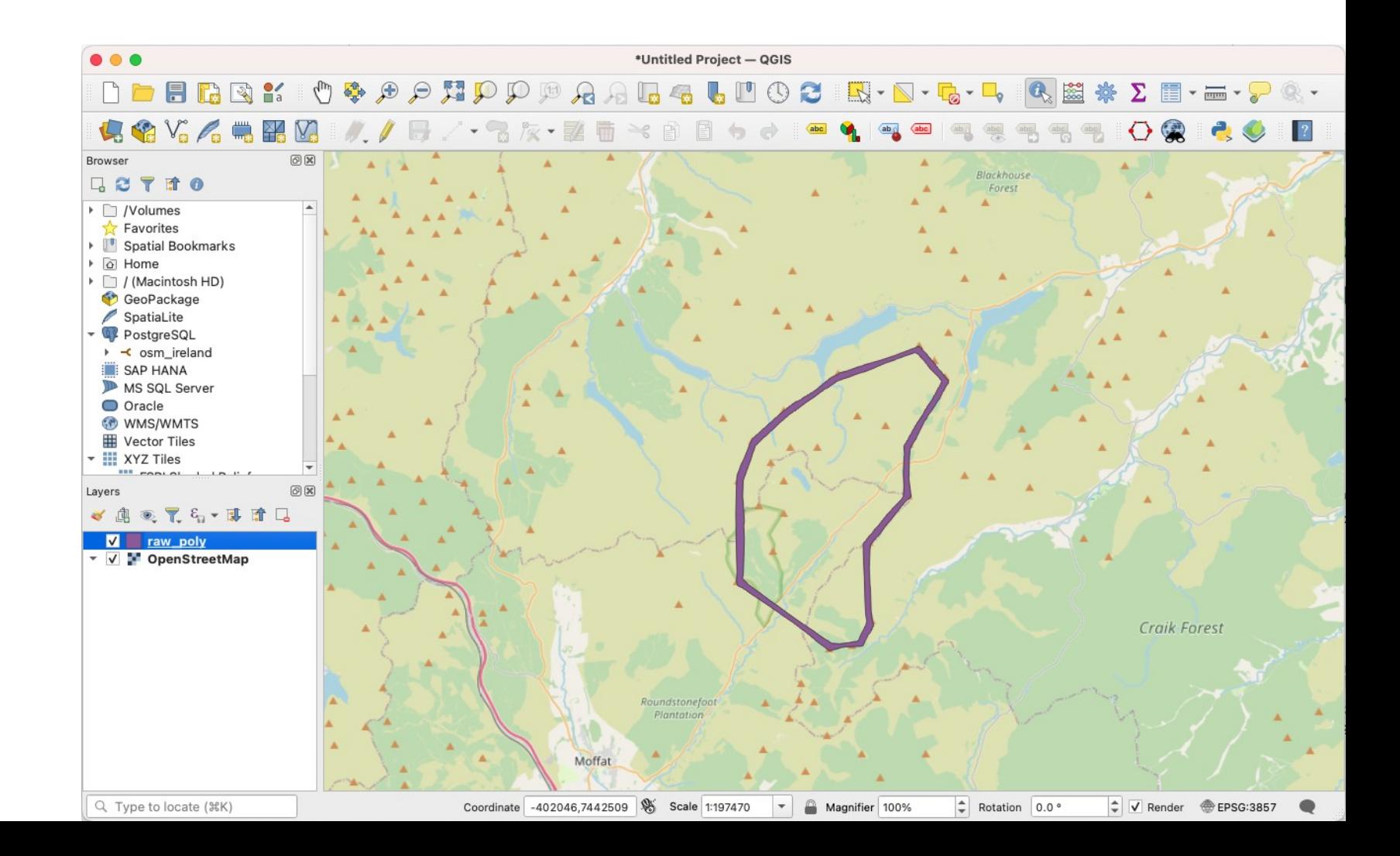

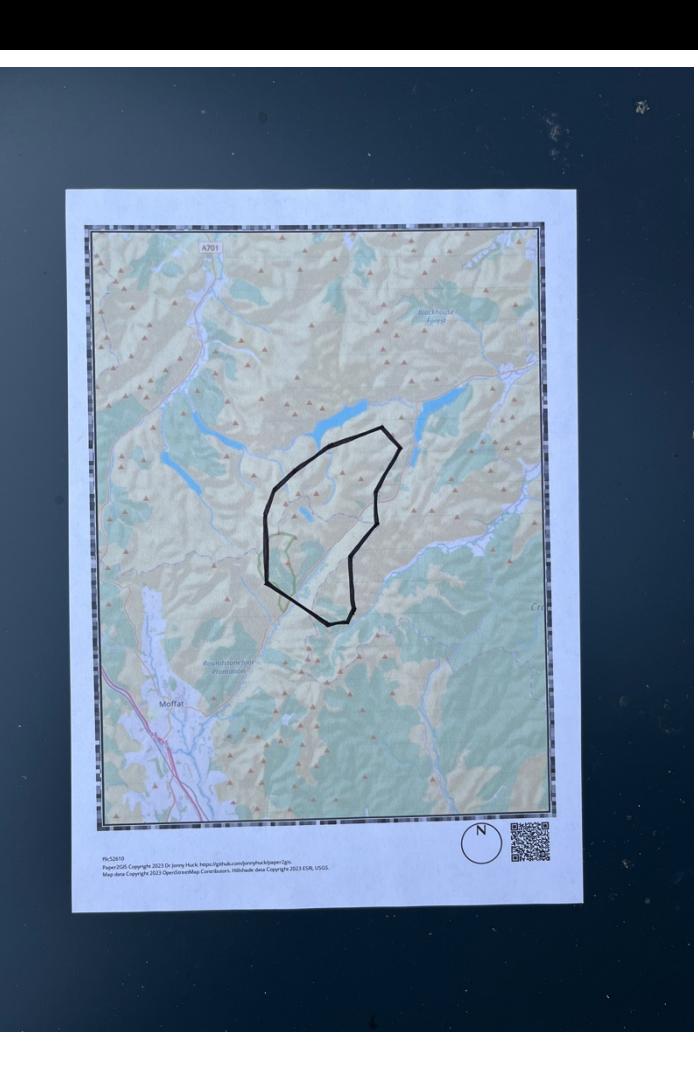

python p2g.py extract -r thf-map.png -t IMG\_3116.jpg -o out/raw\_poly.shp -a 250000 -ce True

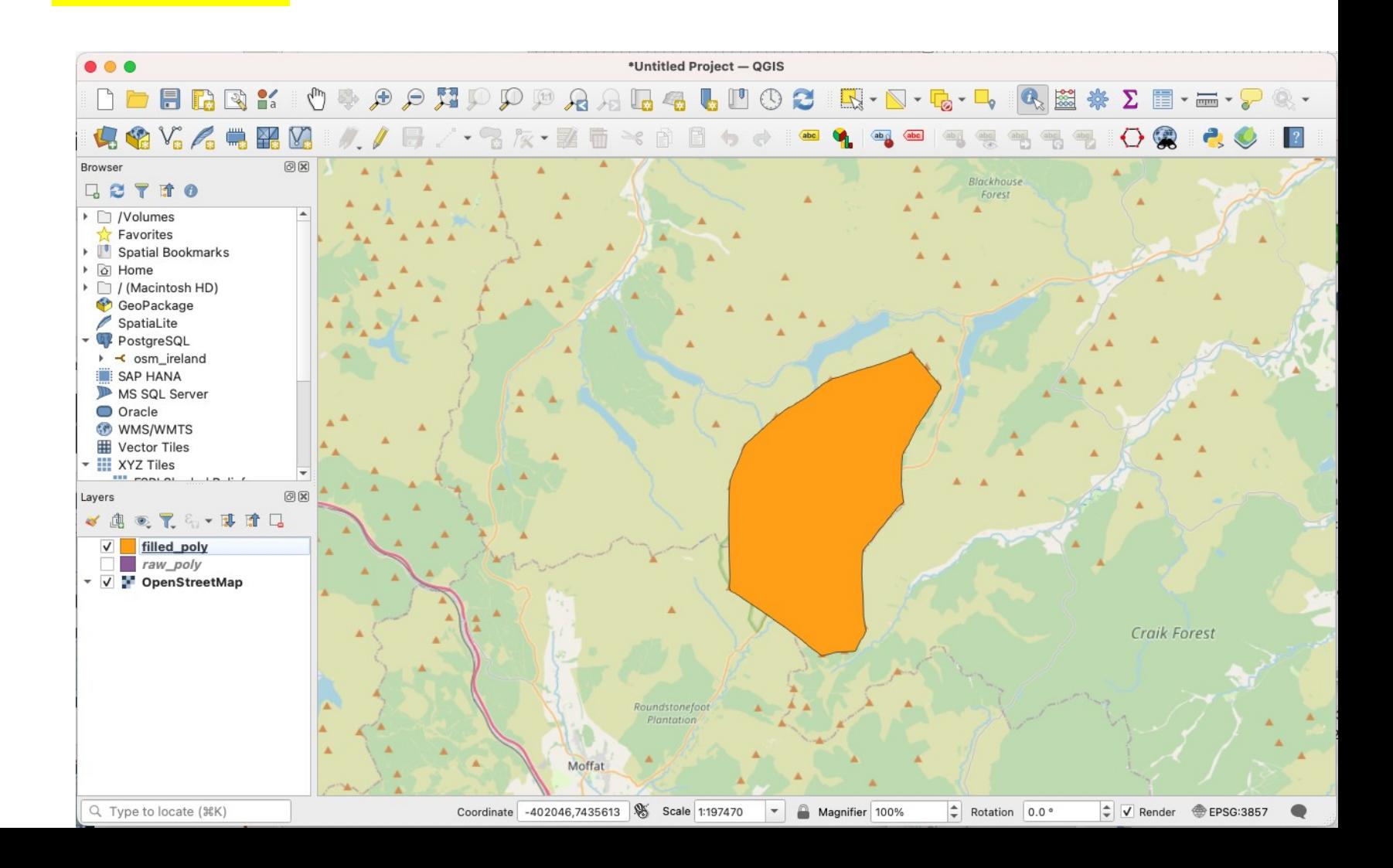

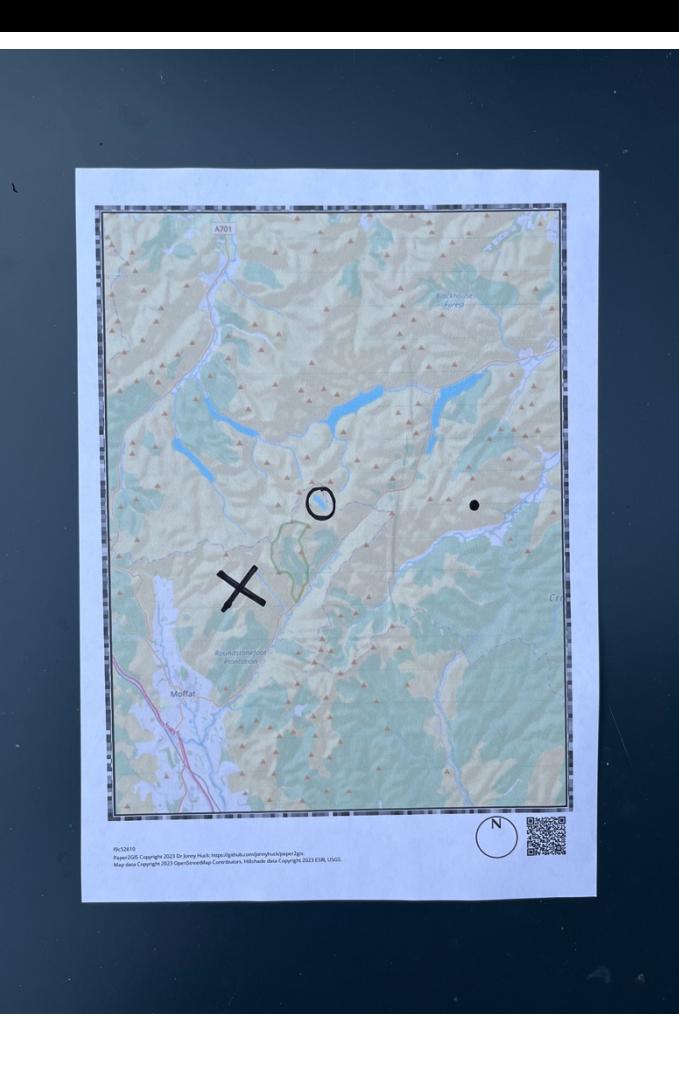

#### python p2g.py extract -r thf-map.png -t IMG\_3117.jpg -o out/raw\_points.shp -a 80000

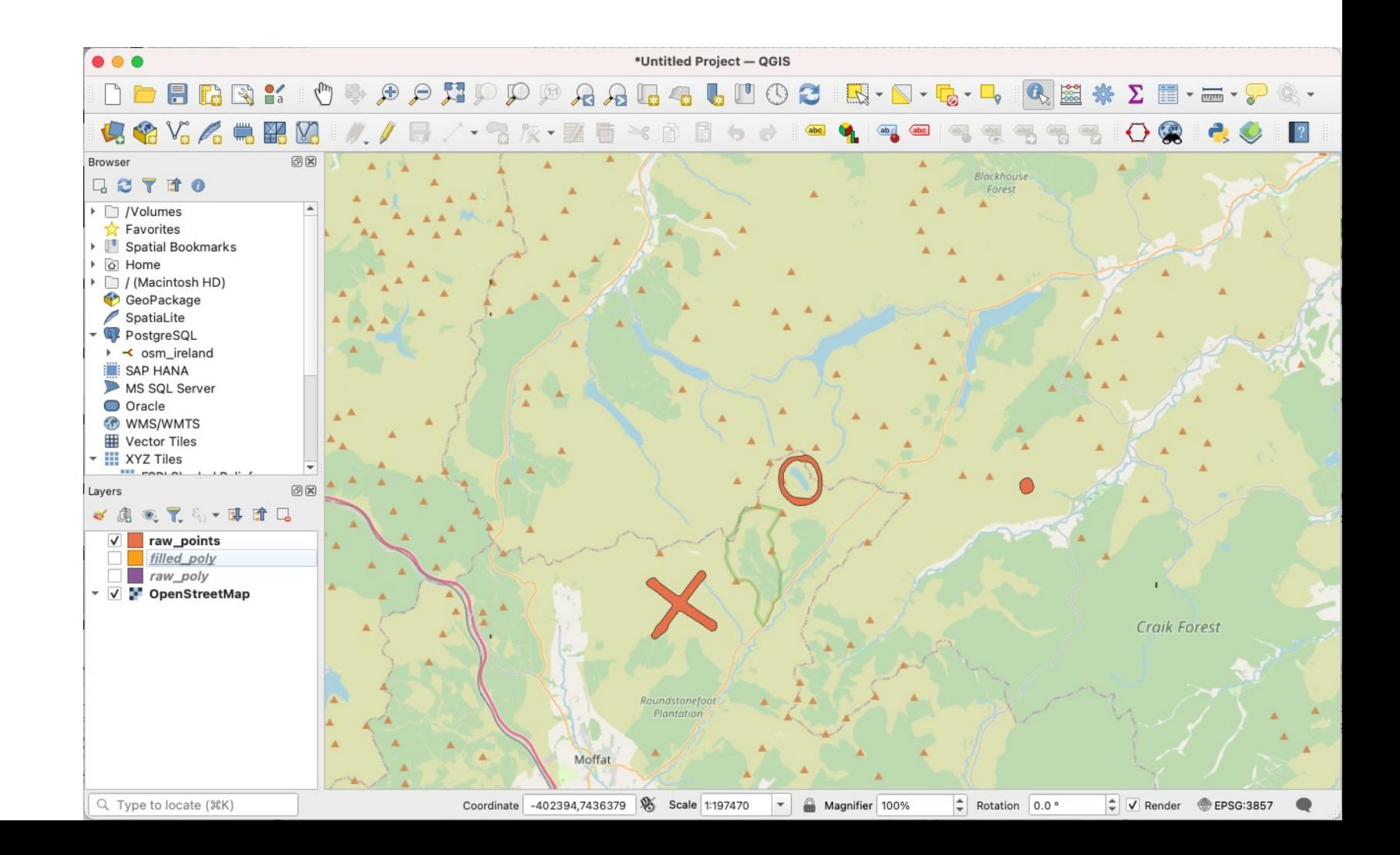

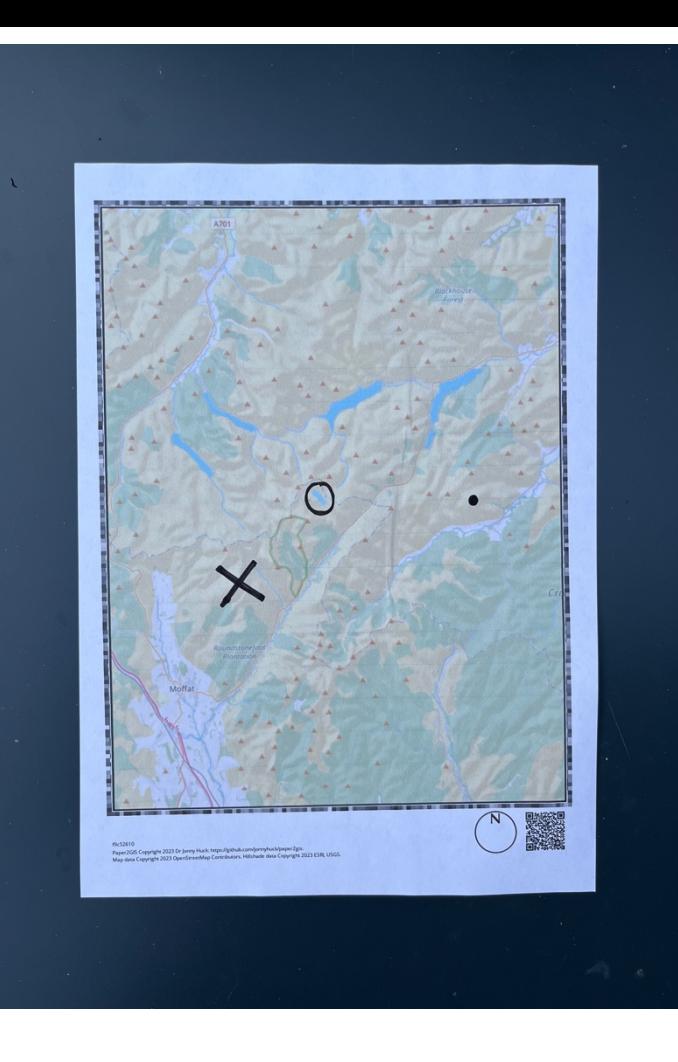

### python p2g.py extract -r thf-map.png -t IMG\_3117.jpg -o out/raw\_points.shp -a 80000 - CX True

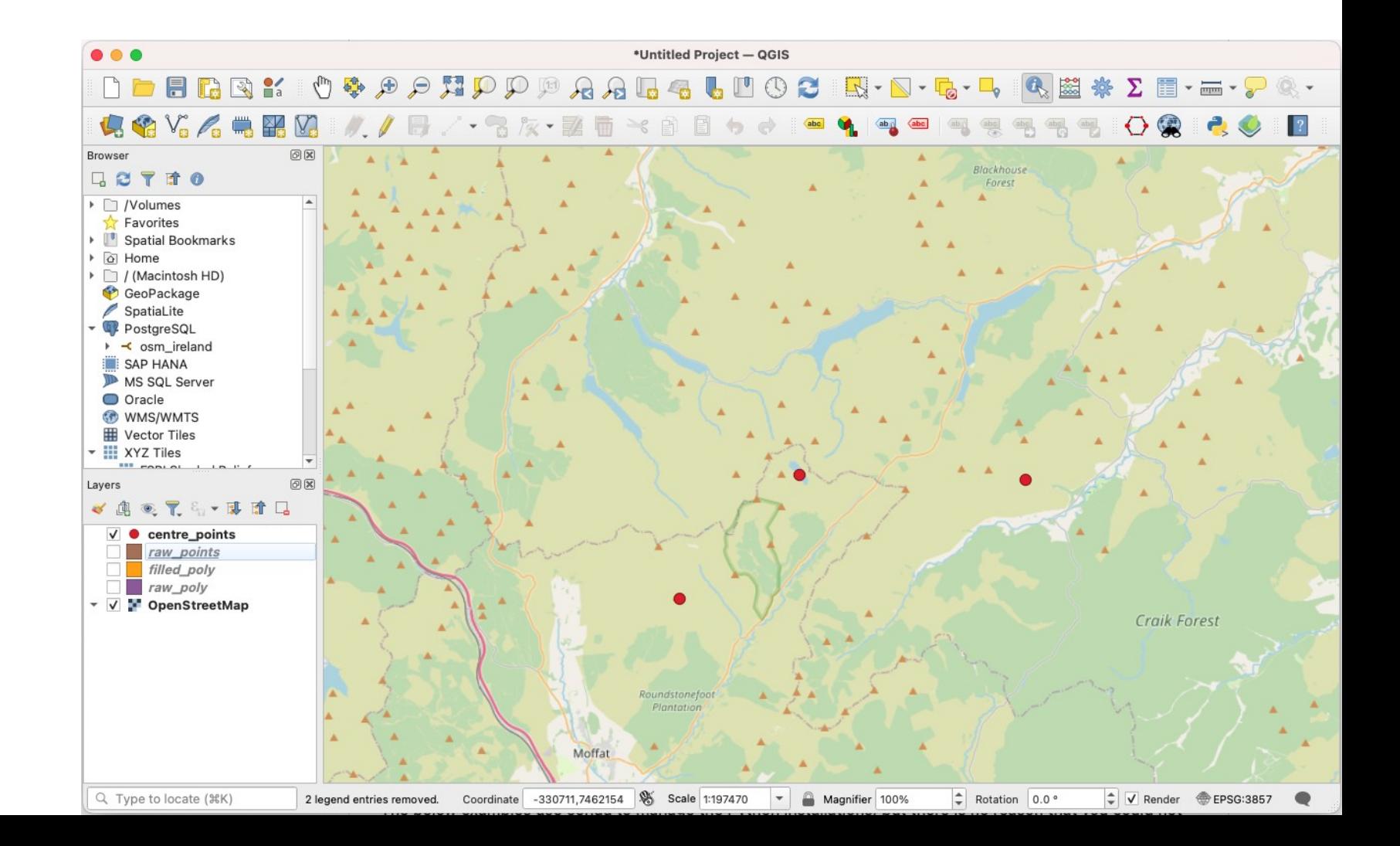

```
usage: Paper2GIS extract [-h] -r REFERENCE -t TARGET [-o OUTPUT] [-l LOWE_DISTANCE] [-k KERNEL] [-i 
THRESHOLD] [-m HOMO_MATCHES] [-f FRAME] [-a MIN_AREA] [-x MIN_RATIO] [-b BUFFER] [-cc {True,False}] [-cx 
{True,False}] [-cr {True,False}] [-ce {True,False}]
                                                    [-ci {True,False}] [-d {True,False}]
```
options: -h, --help show this help message and exit -r REFERENCE, --reference REFERENCE the reference image -t TARGET, --target TARGET the target image -o OUTPUT, --output OUTPUT the name of the output file -l LOWE DISTANCE, --lowe distance LOWE DISTANCE the lowe distance threshold -k KERNEL, --kernel KERNEL the size of the kernel used for opening the image -i THRESHOLD, --threshold THRESHOLD the threshold the target image -m HOMO\_MATCHES, --homo\_matches HOMO\_MATCHES the number of matches required for homography -f FRAME, --frame FRAME a frame to add round the image if the map is too close to the edge -a MIN\_AREA, --min\_area MIN\_AREA the area below which features will be rejected -x MIN RATIO, --min ratio MIN RATIO the ratio (long/short) below which features will be rejected -b BUFFER, --buffer BUFFER buffer around the edge used for data cleaning

 -cc {True,False}, --convex\_hull {True,False} store convex hulls of extracted shapes? -cx {True,False}, --centroid {True,False} store centroids of extracted shapes? -cr {True,False}, --representative point {True,False} store representative points of extracted shapes? -ce {True,False}, --exterior {True,False} extract polygons from boundaries by extracting the outer ring -ci {True,False}, --interior {True,False} extract polygons from boundaries by extracting the inner rings -d {True,False}, --demo {True,False} the output data file

### ToDo List:

- GUI (or QGIS Plugin?)
- Installers (Linux, Mac, Windows)
- Better layout handling in map generator
- More cartographic options in map generator
- Handling for HEIC images
- Many more…

<https://github.com/jonnyhuck/Paper2GIS#future-development> I am very open to pull requests!

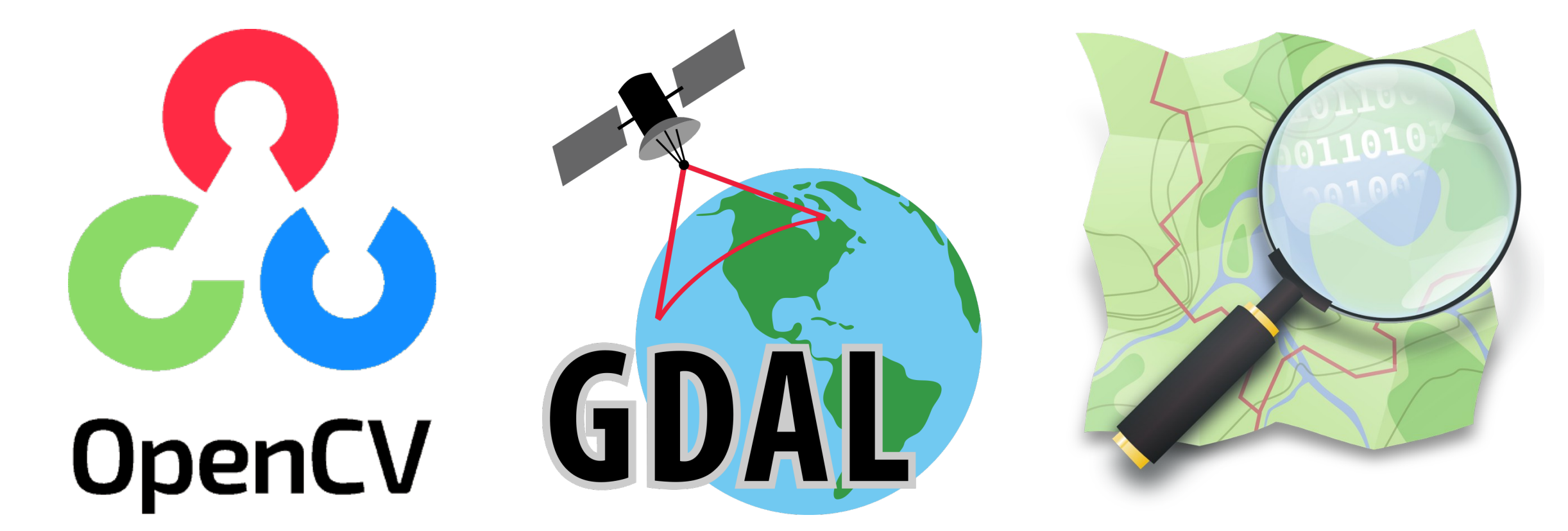

also: fiona (OGR interface), rasterio (GDAL interface), shapely (GEOS interface), numpy, cartopy, qrcode, zbar,

ESRI Shaded Relief.

formerly: mapnik

## jonnyhuck.co.uk